# **Fahrzeugdecoder**

Dies ist die Hauptanwendung für den Cardecoder V3. Er kann mit einer Fahrzeugdecoder Firmwareversion direkt im [Fichtelbahn - Shop](http://shop.fichtelbahn.de/) bezogen werden. Um mit ihm per Funk ein Fahrzeug zu steuern, ist zusätzlich ein RFM7xS Funkmodul nötig. Es werden alle drei Varianten unterstützt (RFM70/73/75), ein Mischbetrieb unterschiedlicher Module ist möglich.

Ab Firmware Version V03.xx.xx gibt es **zwei unterschiedliche Varianten** der Cardecoder V3 als Fahrzeugdecoder. Zum einen ist dies die alte "normale" default Variante. Diese ist kompatibel zur ursprünglichen Cardecoder Anschlussbelegung (Hardwarenutzung).

Neu dazu gekommen ist eine **Sound Variante**, die den Anschluss eines OpenCarSystem Sounddecoder mit 8 zusätzlichen LED Ausgängen ermöglicht. Bei dieser zweiten neuen Variante ändert sich die Anschlussbelegung einiger LED Ausgänge.

Es besteht jederzeit die Möglichkeit, durch ein Decoder Update zwischen diesen Varianten zu wechseln. Die CV Belegung ist aus Kompatibilitätsgründen bei allen Varianten identisch (Cardecoder V3 default, Cardecoder V3 sound und Cardecoder V3 trailer), auch wenn nicht immer alle CV benötigt bzw. genutzt werden.

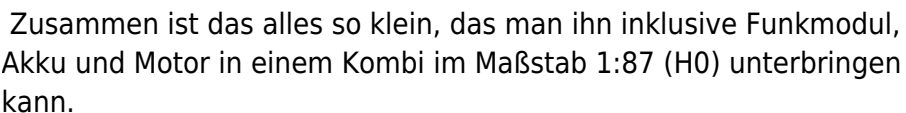

# **Die Abstandsregelung (ASR)**

Der Cardecoder V3 verfügt über eine hochempfindliche Infrarot Abstandsreglung, so das hinter einander fahrende Fahrzeuge automatisch einen Geschwindigkeitsabhängigen Abstand zu einander einhalten. Dazu sendet ein Fahrzeug an seinem Heck zwei unterschiedlich starke Infrarot Signale aus, die das folgende Fahrzeug in unterschiedlichen Entfernungen mit Hilfe von hochempfindlichen Fotoempfängern in der Fahrzeugfront wahrnimmt. So ist es diesem möglich auf freier Strecke einen größeren Abstand zum Vordermann einzuhalten und an Bahnübergängen, Bushaltestellen oder roten Ampeln dichter hinter ihm stehen zu bleiben.

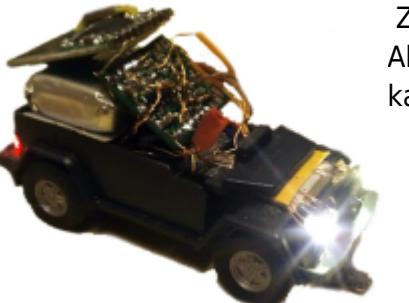

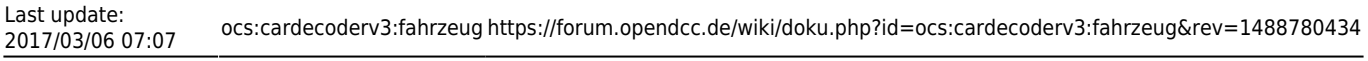

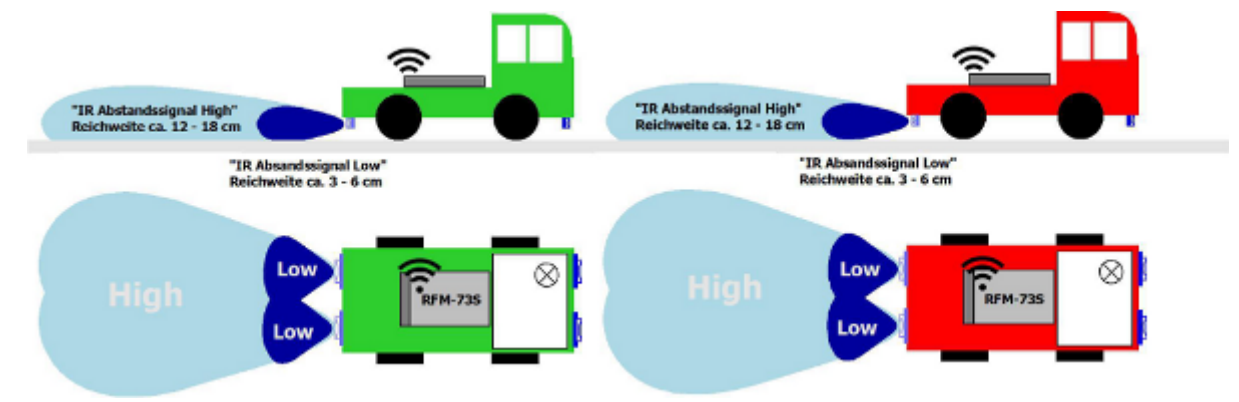

[Die folgende Grafik verdeutlicht die Verdrahtung der externen Bauteile welche für die](https://forum.opendcc.de/wiki/lib/exe/detail.php?id=ocs%3Acardecoderv3%3Afahrzeug&media=ocs:cardecoderv3:car_v3_abstandregelung.png) [Abstandsregelung notwendig sind. Diese ist in der default- und in der Sound-Variante identisch.](https://forum.opendcc.de/wiki/lib/exe/detail.php?id=ocs%3Acardecoderv3%3Afahrzeug&media=ocs:cardecoderv3:car_v3_abstandregelung.png)

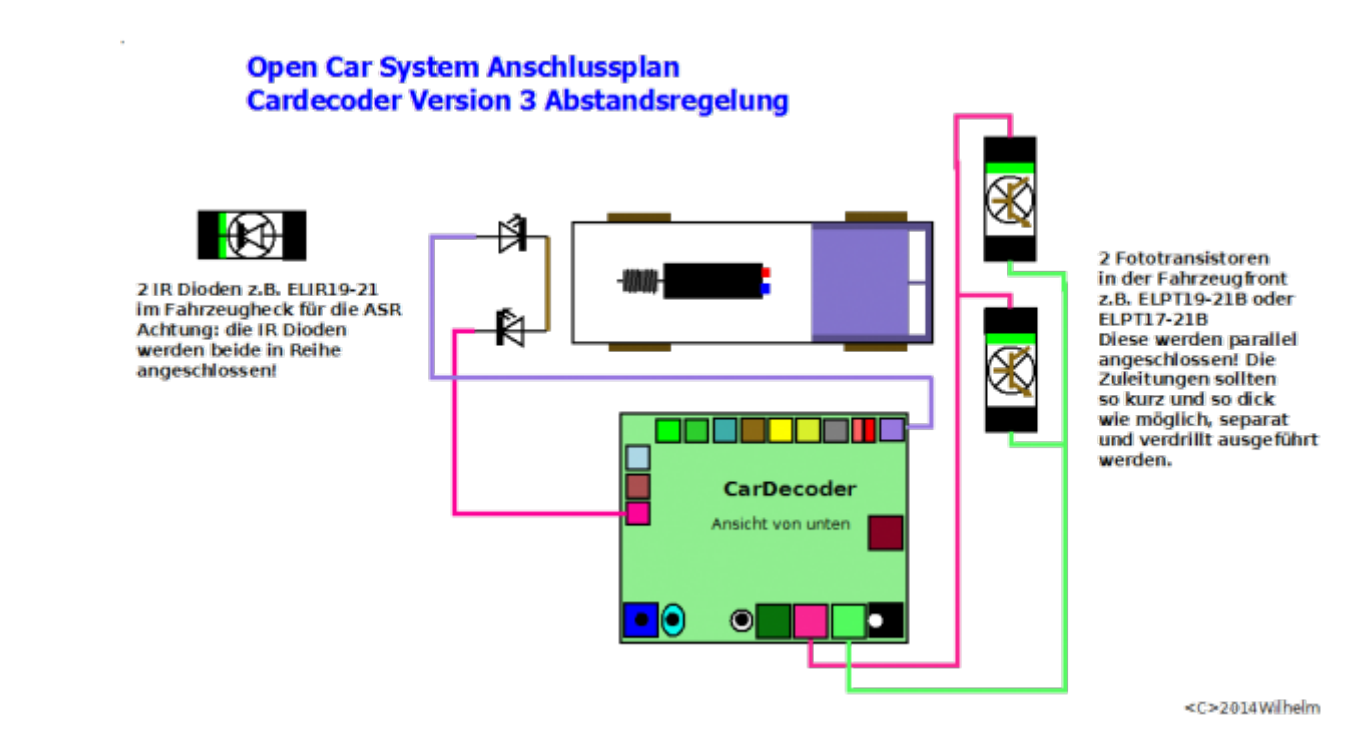

Mit der Einführung der Cardecoder Firmware V03.xx.xx und einigen Funktionserweiterungen ändert sich das Protokoll und das Prinzip der ASR. Aus diesem Grund ist es nicht möglich Fahrzeuge mit einer älteren Firmware und der neuen V03.xx.xx (oder höher) gemischt zu betreiben.

Ab V03.xx.xx sendet ein Fahrzeug an seinem Heck seine berechnete reale Geschwindigkeit auch an das folgende Fahrzeug. Damit ist es diesem möglich seine eigene Geschwindigkeit noch gleichmäßiger anzupassen. Dies ermöglicht jetzt auch in Kurven, trotz kurzen Unterbrechungen des ASR Signal vom führenden Fahrzeug, eine gleichmäßige Geschwindigkeit des nachfolgendem Verkehr.

### **Das Steuersignal**

Die Cardecoder V3 können auf zwei Arten angesteuert werden. Zum einen ist dies mit DCC gepulstem Infrarot Licht, zum anderen mit einem 2,4 GHz Funksignal von einer OpenCarSystem RF-Basis gesendet.

Die Möglichkeit IR Licht zur Ansteuerung zu nutzen, ist als sekundäre, einfache Lösung für Testzwecke beim Fahrzeugbau oder der Programmierung und für einzelne lokale Nachrichten (z.B. vom einem IRM **[link zum IRM fehlt hier]** an der Kreuzung Blinker ein/aus) vorgesehen. Hierfür werden die Fototransistoren an der Fahrzeugfront (bzw. Anhängerfront), welche eh an allen Fahrzeugen vorhanden sind mit genutzt. Diese Fototransistoren dienen aber primär als Empfänger für die ASR in den Fahrzeugen. Da hier entweder eine ASR Signal vom führendem Fahrzeug oder aber ein Steuersignal empfangen werden kann, sollte man eine lokale DCC Infrarot Steuerung sehr sparsam einsetzen!

Primär wird ein Cardecoder (Fahrzeug nicht Anhänger) mit einem Funksignal von einer OpenCarSystem RF-Basis angesteuert. Hier wird auf industrielle Funkmodule der Firma [Hoperf](http://www.hoperf.com/rf/2.4g_module/) zurückgegriffen. Diese schon vom den RF-Basen bekannten Module sind kleine aber leistungsfähige Funkmodule, die im 2,4 GHz Frequenzband hocheffizient selbstständig Daten bidirektional übertragen können.

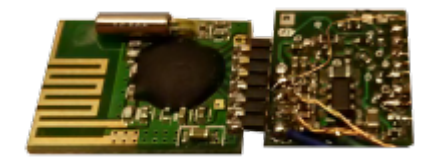

Ein Nachteil dieser Module ist die 7 polige Verbindung, welche zu ihrem Betrieb am Cardecoder nötig ist. Aus diesem Grund sind die Anschlusspads auf der Cardecoder Platine an die Belegung und Platzierung der Anschlüsse auf dem Funkmodul angepasst. So das eine vertretbare Montage "Huckepack" oder gegenüberliegend in einer Reihe mit Hilfe einer 7 poligen Stiftleiste im Raster 1,27 mm möglich ist.

Hinweis 1: Pin 8 vom Funkmodul wird nicht mit dem gegenüberliegendem Pin am Cardecoder verbunden!

Hinweis 2: Wird kein Funkmodul angeschlossen, muss der Eingang *MISO* am Cardecoder mit *GND* verbunden werden!

### **Die Stromversorgung**

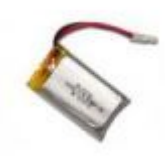

Zur Stromversorgung des "Systemverbund Cardecoder" empfiehlt sich Uthium P [e](https://forum.opendcc.de/wiki/lib/exe/detail.php?id=ocs%3Acardecoderv3%3Afahrzeug&media=ocs:cardecoderv3:lipo-akku.jpg)in moderner Lithium-polymer Akku. Dieser hat bei kleinen Abmessungen und Eigengewicht eine hohe Energiedichte. **Zu beachten ist dabei, das diese Akkus niemals überladen und auch niemals Tiefen-entladen werden! Aus diesem Grund dürfen nur Akkus verwendet werden, welche mit einer internen**

#### **Schutzschaltung versehen sind!**

Zum Laden von Lithium-polymer Akkus sind spezielle Ladeplatinen/Ladegeräte erforderlich. Mehr dazu findet man **hier** unter Zubehör. Im [Fichtelbahn - Shop](http://shop.fichtelbahn.de/LiPo-Akku-Laderegler/) stehen geprüfte und OpenCarSystem taugliche Lithium-polymer Akkus und passende Lade Adapter zur Verfügung.

Alternativ dazu kann ein Cardecoder V3 System auch aus zwei NiMH Zellen (in Reihe geschaltet mit zusammen 2,4V) betrieben werden. Diese Akku-Konfiguration findet man in vielen Original Faller LKW und Bussen für H0 vor. Von einem Betrieb mit nur einer NiMH Zelle (also 1,2V wie Original in kleinen

Faller Fahrzeugen verbaut) wird dringend abgeraten, auch wenn dies meist noch möglich ist. Der Energiebedarf von Cardecoder, ASR und Funkmodul ist dafür zu hoch, so das mit einer NiMH Zelle nur äußerst kurze Laufzeiten (meist unter 10 min) möglich sind.

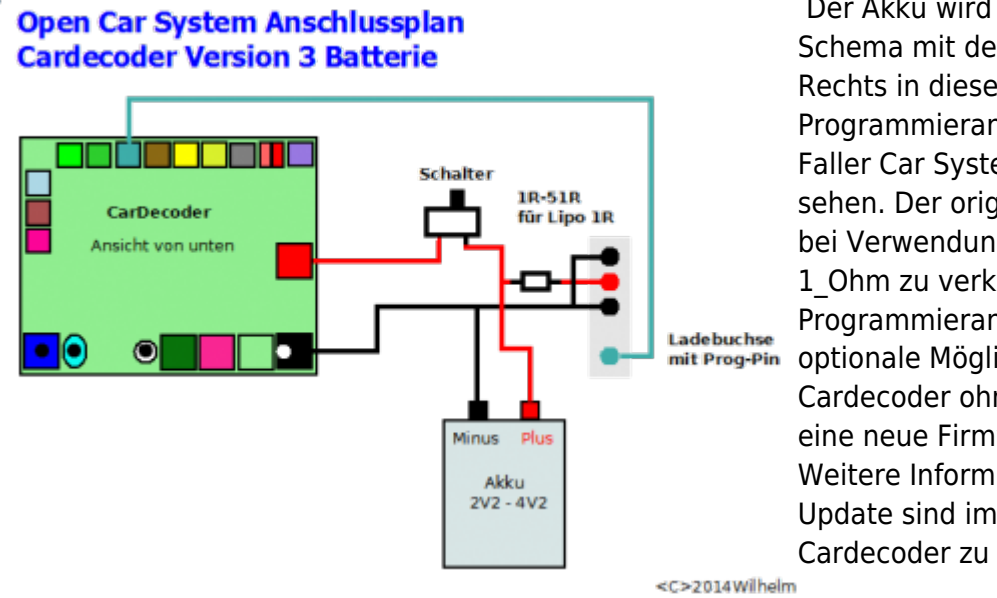

Der Akku wird nach nebenstehenden Schema mit dem Cardecoder verbunden. Rechts in dieser Grafik ist die um einen Programmieranschluss erweitere originale Faller Car System © Ladebuchse zu sehen. Der originale Ladewiderstand ist bei Verwendung eines Lipo Akkus auf 1\_Ohm zu verkleinern. Der Programmieranschluss bietet eine optionale Möglichkeit, in einen Cardecoder ohne öffnen des Fahrzeuges eine neue Firmware zu programmieren. Weitere Informationen zum Software Update sind im Handbuch zum Cardecoder zu finden.

## **Der Fahrzeugmotor**

#### **Open Car System Anschlussplan Cardecoder Version 3 Motor**

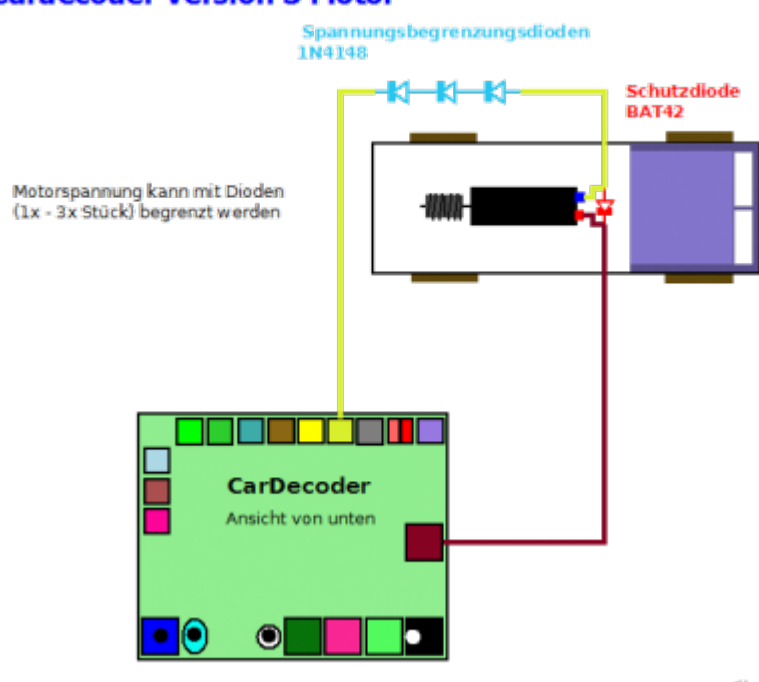

Zentrale Komponente im Fahrzeug ist der [F](https://forum.opendcc.de/wiki/lib/exe/detail.php?id=ocs%3Acardecoderv3%3Afahrzeug&media=ocs:cardecoderv3:car_v3_motor.png)ahrmotor. Dieser wird direkt am Akku Pluspol und dem Motorausgang vom Cardecoder angeschlossen. Um Störungen zu unterdrücken ist über dem Motor eine Schutzdiode vom Typ BAT42 o.ä. anzuschließen. Da die Fahrmotoren oft für nur 1 bis 2\_V Betriebsspannung ausgelegt sind und diese mit einem Lipo Akku viel zu schnell drehen, besteht die Möglichkeit in die Anschlussleitung zum Cardecoder

Spannungsbegrenzungsdioden zu verbauen. Hierfür sind 200\_mA Typen wie die 1N4148 gut geeignet.

<C>2014Wilhelm

#### Die Cardecoder Firmware unterstützt **Open Car System Anschlussplan** auch einen **Lastgeregelten Betrieb des**

**Fahrzeugmotor**. Diese Möglichkeit ist als Firmwareerweiterung erst nach der Entwicklung der Cardecoder V3 Hardware entstanden. Aus diesem Grund fehlt auf der Cardecoder V3 Hardware eine Messmöglichkeit für die Motordrehzahl. Diese kann mit zwei externen Widerständen vom Motorausgang über Licht\_3 zu Akku minus nachgerüstet werden. Man verliert hierbei allerdings einen LED Licht Ausgang (Licht\_3). Rechts im Bild ist der Anschluss des Messspannungsteiler für die Motorlastregelung abgebildet. Die beiden Widerstände (10 KOhm und 33 KOhm) liegen ab 12/2016 allen Cardecoder V3 bei der Auslieferung über den Fichtelbahn Shop bei. Hat man diesen Spannungsteiler verbaut, muss die

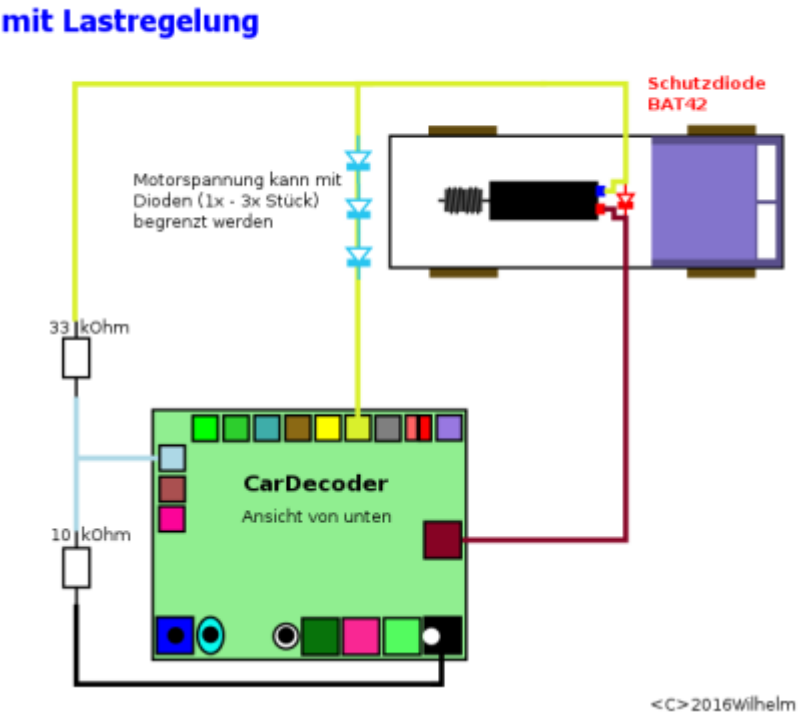

Lastregelung in der Cardecoder Firmware noch aktiviert werden. Dies geschieht ab Firmware Version V03.xx.xx **durch setzten von Bit 7 in CV59** (Wert in CV59 +128). Besteht die Möglichkeit diese Widerstände einzubauen, empfiehlt der Autor dies auch zu tun. Der Unterschied im Fahrbetrieb ist sehr deutlich zu sehen. Wenn beim Betrieb mit Lastregelung, externe Spannungsbegrenzungsdioden benötigt werden, müssen diese zwischen Cardecoder und Fahrzeugmotor eingebaut werden. Weiterhin wird die Messleitung auf der Motor Seite der Dioden und **nicht** direkt am Cardecoder Ausgang angeschlossen!

Hinweis: Cardecoder mit Firmware ab V03.xx.xx können ihre tatsächliche Geschwindigkeit zurückmelden, sowohl zur Steuerung, wie auch zu einem folgendem Fahrzeug. Dies ist mit hoher Genauigkeit nur bei aktiver Lastregelung möglich.

# **Programmierung Fahrzeugmotor**

Der Cardecoder kann seinen Fahrzeugmotor Last geregelt ansteuern. Dazu muss der externe Spannungsteiler angeschlossen werden (s.o.) und die Funktion Lastregelung durch setzten von Bit 7 in CV59 (und einem anschließendem Decoderneustart) aktiviert werden.

In dieser Betriebsart verwaltet der Cardecoder die Motor PWM Ansteuerung selbst, die Werte in CV9 (PWM Frequenz) werden hier nicht benötigt bzw. sind fest auf 32 kHz eingestellt.

Mit aktiver Lastregelung kann der Cardecoder nicht nur bei unterschiedlichen Belastungen, sondern auch bei sinkender Akkuspannung Geschwindigkeitsschwankungen ausgleichen. Der Fahrzeugmotor wird hier nicht mit einer Fahrstufe statisch angesteuert, sondern diese Fahrstufe gibt eine bestimmte Geschwindigkeit vor, auf die der Cardecoder dann den Motor exakt regelt. Diese genau bekannte Geschwindigkeit können die Cardecoder auch sehr gut für die Abstandsregelung untereinander nutzen. Weiterhin wird zur Steuerung zurückgemeldet, so das auch diese immer über die aktuelle

Geschwindigkeit des Fahrzeuges informiert ist.

Am Cardecoder können viele unterschiedliche Motortypen mit unterschiedlichen Übersetzungen betrieben werden. Aus diesem Grund benötigt der Cardecoder einmalig zwei Referenzpunkte zur Berechnung / Zuordnung der tatsächlichen Geschwindigkeit, der verbauten Motor/Getriebe Kombination zur vorgegebenen Fahrstufe. Am Cardecoder wird dafür die Geschwindigkeit bei Fahrstufe 1 (der ersten tatsächlichen Fahrstufe nicht "Notstopp") und die Geschwindigkeit bei der mittleren Fahrstufe (64 oder 14) als Referenzpunkt abgespeichert. Diese beiden Messpunkte bilden eine Gerade (Geschwindigkeitskennlinie) die proportional zur Fahrstufe verläuft. **Hinweis:** doppelte Fahrstufe bedeutet nicht unbedingt doppelte Geschwindigkeit! Die beiden Geraden für Fahrstufe und Geschwindigkeit müssen nicht parallel zueinander verlaufen.

Entscheidend für einen schönen Motorlauf ist ein sinnvoller und passender Abgleich der Motorregelung. Dieser wird im folgendem beschrieben. Voraussetzung ist ein fertig aufgebautes Fahrzeug (Antriebsstrang und Cardecoder incl. Lastregelung).

- 1. Aktivierung der Lastregelung (CV59 Bit7) → Neustart durchführen
- 2. Fahrzeug Maßstab in CV37 speichern (z.B. für H0 → 87 oder N → 160)
- 3. PID Regler auf Null setzten (CV61 , CV62 und CV63 auf Null programmieren)
- 4. Fahrstufe 1 einstellen (Fahrzeug wird nicht losfahren, das ist richtig so)
- 5. Proportional Anteil (CV61) vom PID Regler erhöhen bis das Fahrzeug losfährt
- 6. Integral Anteil (CV62) vom PID Regler erhöhen solange das Fahrzeug "rund" läuft, es wird anfänglich erkennbar schneller
- 7. Differentiellen Anteil (CV63) erhöhen, solange bis das Fahrzeug anfängt "rau" zu laufen (dann etwas zurück nehmen)
- 8. nun die Geschwindigkeit bei Fahrstufe 1 messen (wie siehe unten) und CV2 so verändern, das das Fahrzeug 5 - 6 km/h schnell ist
- 9. den tatsächlichen Messwert bei Fahrstufe 1 in mm/s in CV35 abspeichern
- 10. Fahrstufe 64 bzw. 14 einstellen und die Geschwindigkeit in dieser Fahrstufe messen (wie siehe unten)
- 11. diesen Messwert (in mm/s) nun in CV36 abspeichern.
- 12. jetzt Fahrstufe 128 bzw. 28 einstellen und die Maximal Geschwindigkeit vom Fahrzeug einstellen. Die Geschwindigkeitsangabe vom Cardecoder sollte jetzt schon stimmen. **Achtung** 120 Km/h ist hier der Maximal mögliche Wert der unterstützt wird (warum siehe unten)! Der Wert in CV5 sollte auf jeden Fall so gewählt werden, das eine Änderung der Fahrstufe auch noch eine Geschwindigkeitsänderung am Fahrzeug zur Folge hat (warum siehe unten).
- 13. wurde CV5 verändert, muss jetzt noch einmal neu in Fahrstufe 64 bzw. 14 die Geschwindigkeit gemessen werden und dieser Wert (in mm/s) in CV 36 gespeichert werden

In CV10 kann bei ungünstigen Antriebskonstellationen das Messintervall des PID Regler verändert werden. Im Normalfall ist dies **nicht** nötig. Der default Wert von CV10 ist 5 ms. Das bedeutet, das die Motorregelung alle 5 ms (also 200 mal/s) durchgeführt wird. Dies ist ausreichend. Eine Vergrößerung des Wert ist bei kleinen leichten Fahrzeugen möglich, eine deutliche Verringerung führt zu unschönen Pfeifgeräuschen bei der Motoransteuerung und einer deutlich höheren Prozessorauslastung, was ein träges Reaktionsverhalten bei der Decoderansteuerung zur Folge haben kann.

Die Geschwindigkeitsberechnungen führt der Cardecoder im Modellmaßstab durch. Aus diesem Grund muss dieser zuerst programmiert werden. Default ist hier für H0 → 87 abgelegt. Die Geschwindigkeitswerte in CV35 (bei Fahrstufe 1) und CV36 (bei Fahrstufe 64 bzw. 14) werden in mm/s programmiert. Diese CV sind 8 Bit Variablen und haben somit einen Wertebereich von 0 bis 255. Aus diesem Grund ist die maximal Geschwindigkeit hier auch maximal 255 mm/s begrenzt. Wenn man

dies für den Modellmaßstab von z.B. H0 in km/h umrechnet (\*87 \*3600 / 1000000), sind dies ca. 80 km/h (bei N schon 147 km/h). So das für H0 Fahrzeuge bei Fahrstufe 128 maximal 160 km/h möglich sind, die Motorkennlinie verläuft in der Regel aber flacher als die Fahrstufenkennlinie (die hat 45° 1:1), so das praktisch schon bei 120 km/h die Grenze bei den kleinen Fahrzeugen erreicht ist. Das ist aber auch schon so schnell, das man dafür erst einmal genug Straße (Länge) haben muss….

Die Messung der Fahrzeuggeschwindigkeit kann man sehr einfach auf einer geraden Strecke durchführen. Für Fahrstufe 1 misst man die Zeit, die das Fahrzeug für 100 mm (10 cm) benötigt (stoppen auf 0,5 s genau reicht völlig aus). Um hier den Wert in mm/s für CV35 zu bekommen, teilt man 100 mm / Messzeit in s. Die schnellere Messung für CV36 (Fahrstufe 64 bzw. 14) macht man besser auf einer längeren Stecke, es bietet sich 1 m (1000 mm) an. Auch hier wird die Zeit gestoppt, die das Fahrzeug dafür benötigt und dann der Messwert für CV36 mit 1000 mm / Messzeit in s ermittelt.

Folgend ein paar ermittelte Werte für Fahrzeug Konfigurationen:

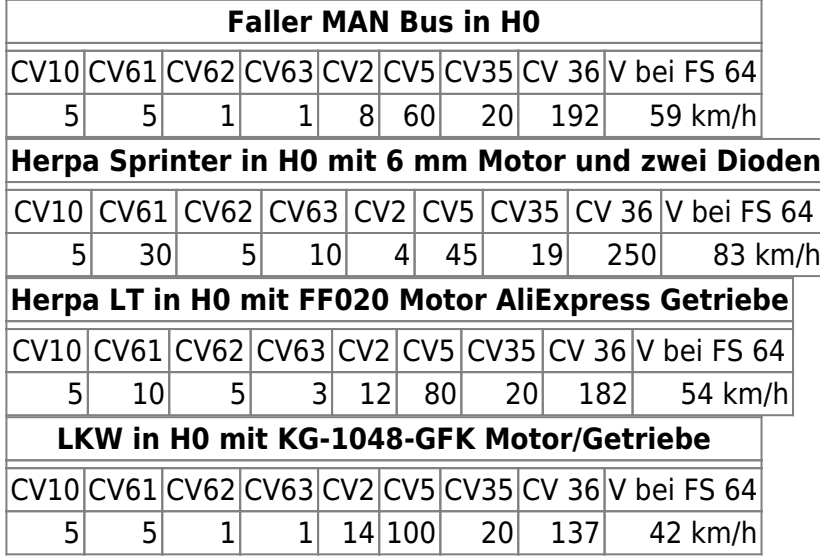

# **Die LED Ausgänge**

Der Cardecoder V3 verfügt über einen StepUp Spannungswandler, der eine konstante Spannung von 4,3V für die externe LED Beleuchtung zur Verfügung stellt. Diese Spannung kann bei Verwendung eines Lithium Polymer Akku im Fahrzeug mit bis zu 100 mA belastet werden. Verwendet man andere Akku Typen mit weniger als 3V Akkuspannung ist die für die LEDs zur Verfügung stehende Leistung geringer. An dieser LED Spannung können alle LEDs / IR Dioden betrieben werden. Was den Vorteil hat, dass es keine Helligkeitsschwankungen bei sinkender Akkuspannung gibt. Für die Fahrzeugbeleuchtung stehen maximal 9 LED Ausgänge zur Verfügen. Diese schalten alle nach GND durch und sind ausgeschaltet hochohmig. Eine Ausnahme bildet der Anschluss Licht\_5, dieser kann über eine CV mit verschiedenen Ausgangspegeln (Schaltverhalten) programmiert werden. Folgend eine Übersicht aller LED Ausgänge am Cardecoder V3 bei den unterschiedlichen Anschluss- /Firmwarevarianten.

In der Anschlussvariante "Sound" Decoder ändert sich die Belegung der Blinker re/li und Licht 1/2 Ausgänge am Cardecoder gegenüber der ursprünglichen Belegung. Hier wurde eine Möglichkeit geschaffen, den Cardecoder V3 um einen externen Sounddecoder mit zusätzlichen 8 LED Ausgängen zu erweitern. Hierfür wird eine zusätzliche Verbindung zwischen Cardecoder und Erweiterungs/Soundmodul benötigt. Diese Version wird ab 12/2016 im Fichtelbahnshop ausgeliefert und hat die Bezeichnung "car\_v3\_sound\_m328".

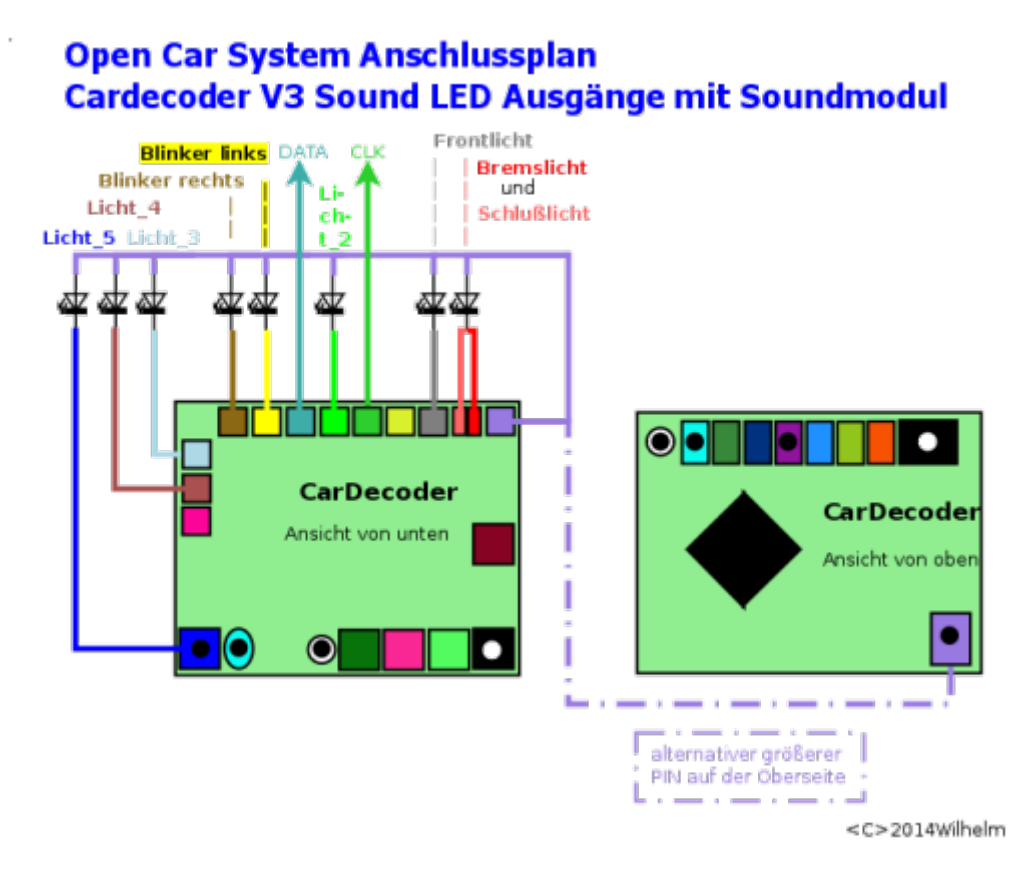

Da bei dieser Variante ein LED Ausgang weniger zur Verfügung steht, kann mit CV59 Bit5 = 1 (+32) die Soundfunktion in der Firmware deaktiviert werden, so das wieder alle LED Ausgänge genutzt werden können.

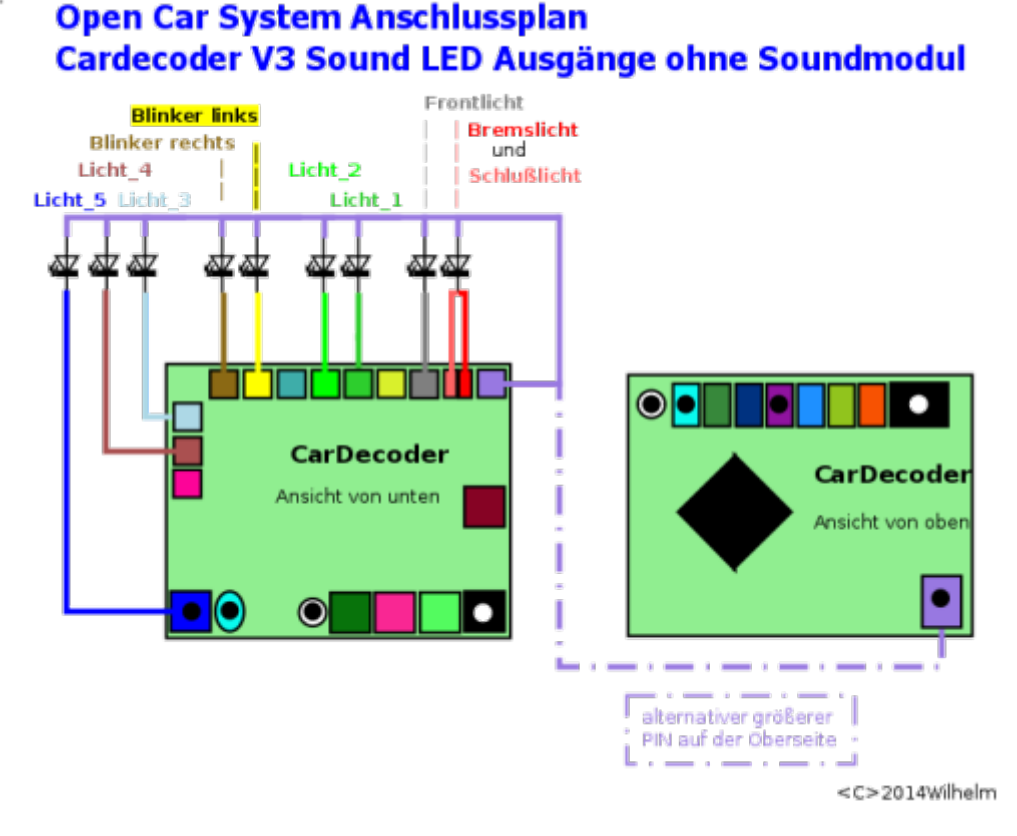

Als dritte Variante seht die ursprüngliche Anschlussbelegung zur Verfügung, so das vorhandene Fahrzeuge ohne Umverdrahtung mit der aktuellen Cardecoder V3 Firmware genutzt werden können. Diese Version hat die Firmwarebezeichnung "car\_v3\_m328".

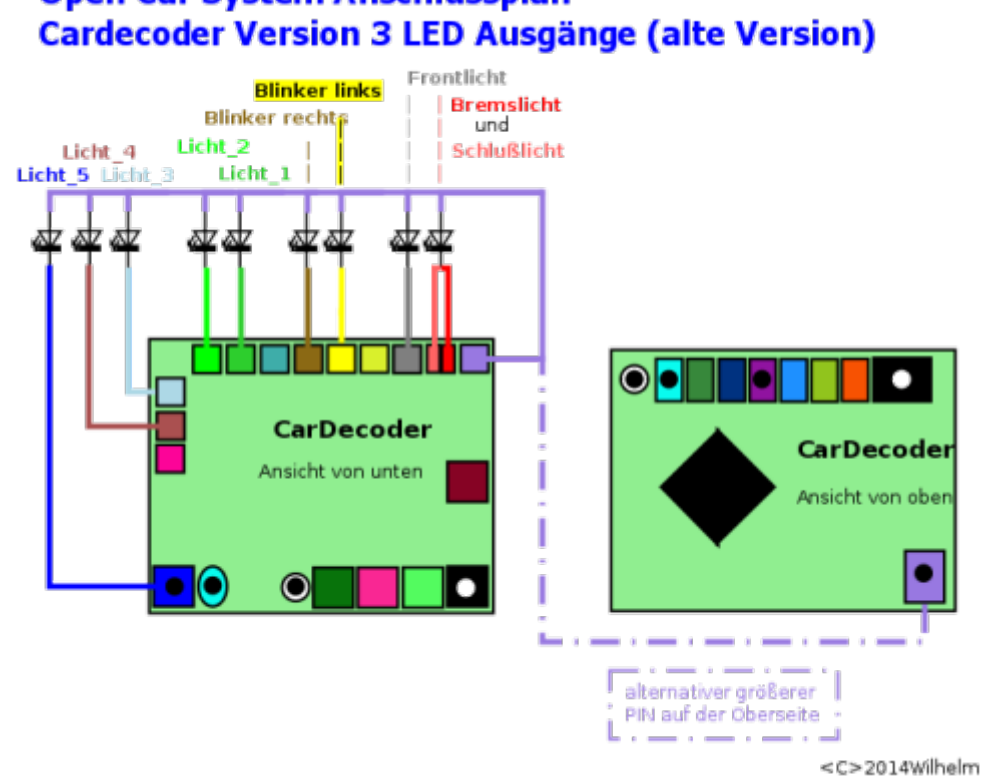

# **Open Car System Anschlussplan**

### **Fahrzeuglicht**

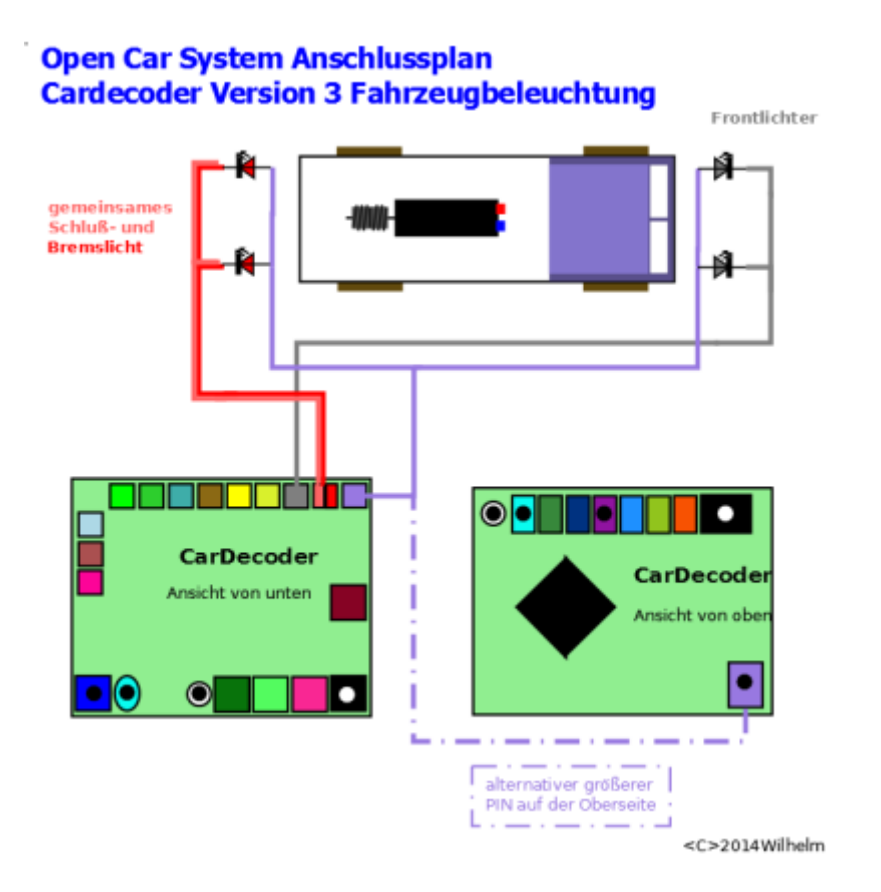

Es dürfen mehrere **identische** LEDs parallel, ohne weitere zusätzliche Vorwiderstände an die jeweiligen LED Ausgänge angeschlossen werden. Dies ist hier möglich, weil der maximale LED Strom an jedem LED Ausgang deutlich kleiner bemessen ist, als der zulässige LED Strom durch eine einzelne LED.

### **separates Schlusslicht**

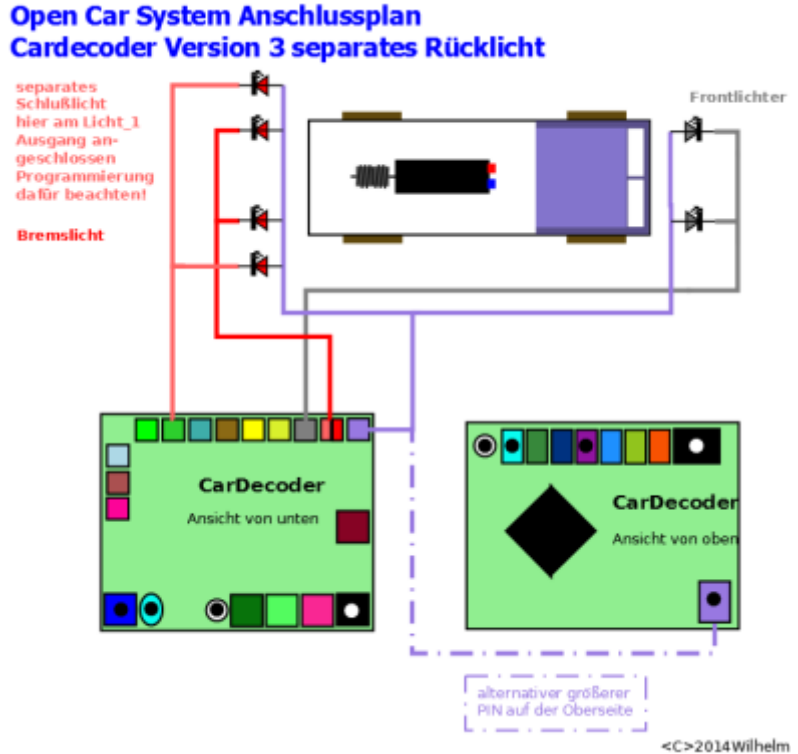

Das Schlusslicht und das Bremslicht teilen sich am Cardecoder V3 einen LED Ausgang auf der Decoder Platine. Möchte man dies nicht, kann man die Rücklicht Funktion am gemeinsamen Ausgang in CV59 Bit3 setzen (CV59 +4) deaktivieren und die Funktion F0 (Fahrzeuglicht) auf einen beliebigen anderen Lichtausgang programmieren, um diesen dann als separates Schlusslicht nutzen zu können. Im Bild ist dies bei Cardecoder V3 "default" Anschlussvariante der Licht 1 Ausgang.

### **Fahrtrichtungsanzeiger**

#### Open Car System Anschlussplan **Cardecoder Version 3 Blinklichter**

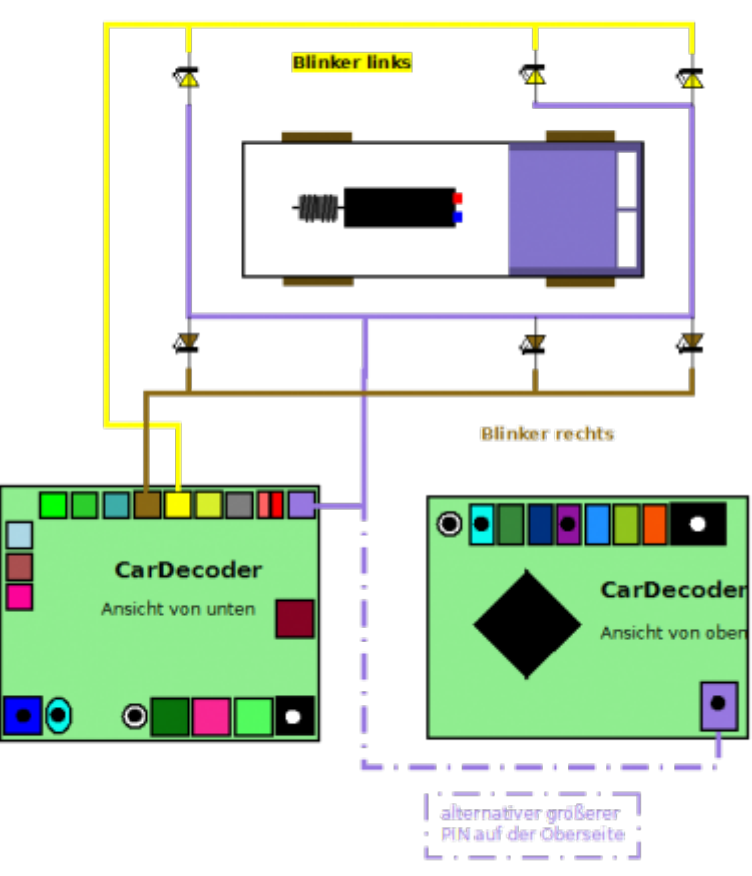

<C>2014Wilhelm

Im Bild zu sehen, es können auch drei identische LEDs parallel an einen LED Ausgang genutzt werden. Hier die ursprüngliche Anschlussvariante vom Cardecoder V3.

Hinweis: in der Cardecoder V3 Sound Variante sind die Blinker Anschlüsse je um drei Pads nach links verschoben (also die beiden grünen am Rand)!

### **Rundumlichter**

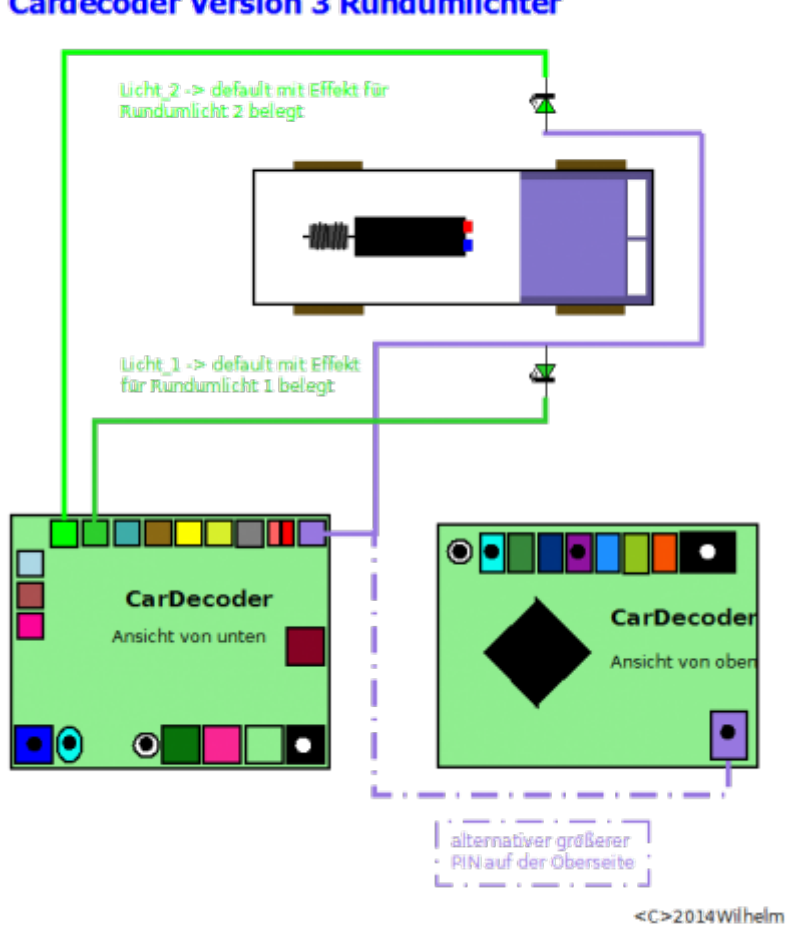

**Open Car System Anschlussplan Cardecoder Version 3 Rundumlichter** 

Im Auslieferungszustand sind die Licht\_1 und 2 LED Ausgänge mit Effekten für zwei separate Rundumlichter (z.B. Blaulicht) programmiert. Diese können bei der ursrünglichen Cardecoder V3 Anschlussvariante wie im Bild angeschlossen und mit F5 eingeschaltet werden.

Hinweis: in der Cardecoder V3 Sound Variante sind die Licht: 1/2 Anschlüsse je um drei Pads nach rechts verschoben (also die braun/gelben)!

## **Statusmeldungen:**

Ab Firmware V03.xx.xx gibt es am Cardecoder V3 Folgende LED Statusmeldungen:

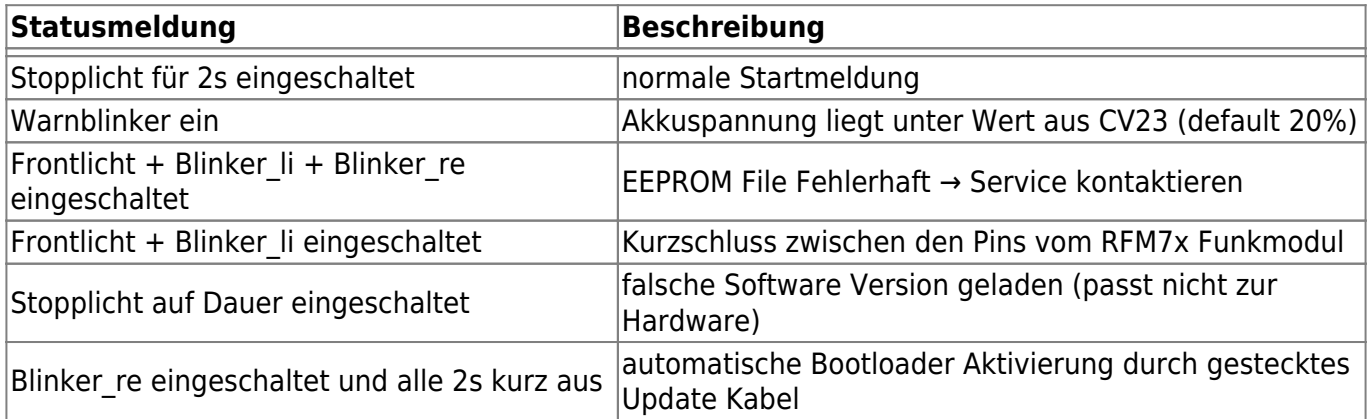

### **DCC Feature**

Die Ansteuerung der Cardecoder erfolgt mit Hilfe von DCC digital Befehlen. Dies kann entweder per Infrarot Übertragung zu den Fototransistoren der ASR erfolgen, oder von einer RF-Basis Station. Diese wandelt die herkömmlichen digital Befehle in Funkbefehle um und überträgt diese dann an die Fahrzeugdecoder. Die Cardecoder V3 (ab Firmware V03.xx.xx) verstehen folgende DCC Befehle:

- 28 und 128 Fahrstufen Fahrbefehle
- alle Funktionsbefehle von F0-F28
- POM Programmierbefehle per Funk
- Service Mode Programmierbefehle vom Programmiergleis per Infrarot

Die Decoder spezifischen Einstellungen lassen sich wie bei einem Lokdecoder in CV (Configurationsvariablen) sichern. Eine Beschreibung aller CV ist im Handbuch zum Cardecoder zu finden.

Im Auslieferungszustand haben die Funktionsausgänge (ab Firmware V03.xx.xx) Folgende Zuordnung:

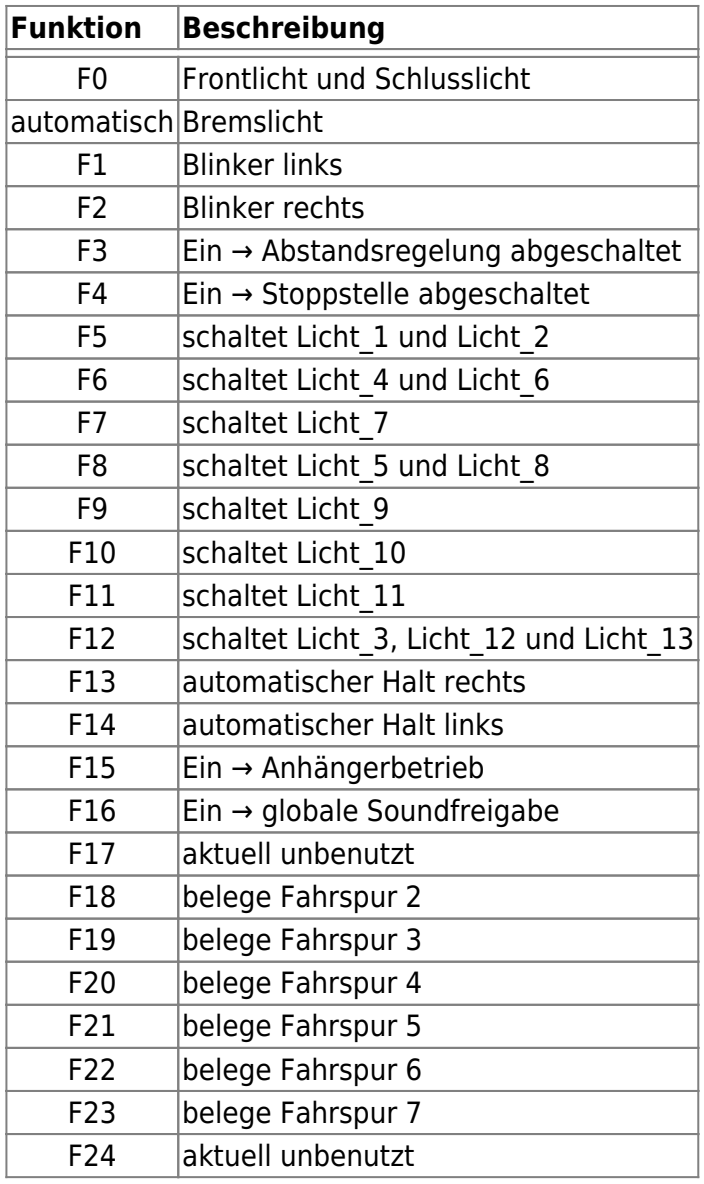

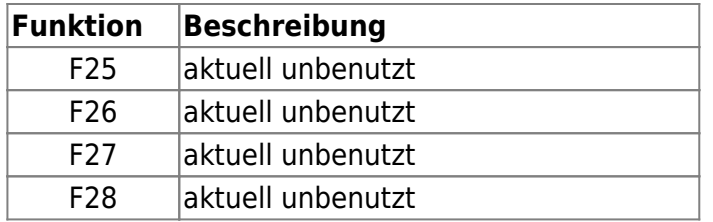

Die LED Ausgänge Licht 1 bis 13 können einer beliebigen Funktion zwischen F0-2 und F5-12 zugeordnet werden. Sie lassen sich mit verschiedenen Licht Effekten programmieren. Eine Anleitung dazu findet sich im Handbuch zum Cardecoder. Alle LED Ausgänge besitzen interne Vorwiderstände, wodurch sie Kurzschlussfest sind.

### **Allgemeine Feature**

- kurze und lange DCC Adressen zwischen 1 und 10239 möglich
- zwei unterschiedliche Motor PWM Frequenzen (125 Hz und 32 KHz)
- Aktivierbare Lastregelung des Fahrzeugmotor
- Automatische Erkennung des Fahrzeugakku
- 128 Fahrstufen und 28 Funktionen
- POM Lesen und Schreiben per Funk
- Abstandsregelung mit 8 unterschiedlichen Fahrspuren
- Decoder Erweiterung anschließbar (Soundmodul, 8 zusätzliche LED Ausgänge)
- Zweipunkt Stoppstelle (Twinstoppstelle) für ein realistisches Anhalten
- 8 verschiedene Licht Effekt möglich
- Fahrzeugrückmeldungen von Geschwindigkeit und Akku Ladung
- Schnurloser Anhängerbetrieb mit optionalen Anhängerdecoder möglich
- Fahrzeugabschaltung in der Betriebspause mit optionalen "PowerOff" Modul
- Software Update durch den Anwender möglich

### **Links**

- [Shop Cardecoder](http://shop.fichtelbahn.de/CarDecoder)
- [Handbuch zum Cardecoder V3](http://www.opencarsystem.de/download/download_decoder.html#cardecoder_v3)
- [CV Liste zum Cardecoder V3](http://www.opencarsystem.de/download/download_decoder.html#cardecoder_v3)
- [Firmware kompatibel zur ursprünglichen Anschlussbelegung](http://www.opencarsystem.de/download/download_decoder.html#cardecoder_v3)
- [Firmware "Sound" Version](http://www.opencarsystem.de/download/download_decoder.html#cardecoder_v3)

#### **[Wiki Home Open Car System](https://forum.opendcc.de/wiki/doku.php?id=ocs:opencar)**

From: <https://forum.opendcc.de/wiki/> - **BiDiB Wiki**

Permanent link: **<https://forum.opendcc.de/wiki/doku.php?id=ocs:cardecoderv3:fahrzeug&rev=1488780434>**

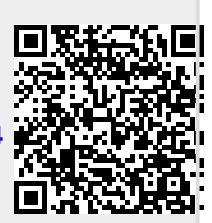

Last update: **2017/03/06 07:07**